## FAQ ONLINE KLAUSUREN AN DER PROFESSUR FÜR VWL, INSB. FINANZWISSENSCHAFT

Termine:

"Theorie des Sozialstaats"; 13.08.2020, 09:00-10:40 Uhr Begleitender Chat (Big Blue Button) zur Klausur: [https://selfservice.zih.tu-dresden.de/l/link.php?meeting\\_id=26320&pin=5c090d3b](https://selfservice.zih.tu-dresden.de/l/link.php?meeting_id=26320&pin=5c090d3b) 

"Ökonomische Theorie der Politik", 13.08.2020, 13:00-14:40 Uhr Begleitender Chat (Big Blue Button) zur Klausur: [https://selfservice.zih.tu-dresden.de/l/link.php?meeting\\_id=26321&pin=a6fad080](https://selfservice.zih.tu-dresden.de/l/link.php?meeting_id=26321&pin=a6fad080) 

#### Technische Voraussetzungen:

- *Papier und Stift für die Lösung der Aufgaben, ggf. Taschenrechner*
- *stabile Internetverbindung*
- *PC / Laptop, Smartphone/Digitalkamera/Webcam/Scanner, Scanner-App Smartphone (pdf) zum Scannen/Fotografieren der Lösungen ODER handschriftliche Erstellung der Lösungen auf einem Tablet als PDF*
- *Um Verzögerungen bei der Übertragung zu vermeiden, sollte das Gerät, das zum Scannen/Fotografieren verwendet wird, per Kabel mit dem Rechner verbunden sein.*

### Stellen Sie sicher, dass Sie rechtzeitig, mindestens 10 Minuten vor dem Beginn der Klausur, in OPAL Exams und in BigBlueButton (BBB) eingeloggt sind.

Die Klausuren beginnen pünktlich. Wenn Sie zu spät kommen, haben Sie keinen Anspruch auf Klausurteilnahme!

Der Button "Test starten" ist 5 Minuten vor Beginn der Klausur sichtbar. Klicken Sie diesen an und warten Sie, bis die Aufsichtsperson den Test freigibt. Nachdem die Anwesenheit aller Teilnehmer geprüft wurde, wird die Klausur zur Bearbeitung freigegeben. Falls Sie den "Test starten" Button nicht sehen, aktualisieren Sie die Seite.

#### ALLGEMEINE FRAGEN:

### Q: Wie ist die Klausur aufgebaut?

A: Die Klausur (90 min+10min, Gesamtpunktzahl 90) umfasst 2 Teile:

- 1. 10 Multiple-Choice-Fragen, für die Sie insgesamt 30 Minuten Zeit zur Beantwortung haben. Es ist kein Hin- und Herspringen zwischen den einzelnen Aufgaben möglich. Zeit, die Sie nicht für die Beantwortung der Multiple-Choice-Aufgaben benötigen, können Sie für die Beantwortung der offenen Fragen nutzen.
- 2. 3 offene Fragen, in denen Sie jeweils 20 Punkte erhalten können. Sie können die Fragen entweder handschriftlich auf Papier oder einem Tablet beantworten und am Ende der Prüfung als Datei hochladen. Sie haben 60 Minuten Zeit, für die Beantwortung der Fragen und weitere 10 Minuten, um Ihre Antworten in den vorgegebenen Upload-Feldern hochzuladen.

## Q: Welche Hilfsmittel sind erlaubt?

A: nicht-programmierbarer Taschenrechner, Vorlesungs- bzw. Übungsunterlagen

# TECHNISCHE FRAGEN:

### Q: Was passiert, wenn ich die Onlineklausur versehentlich abbreche oder ein technisches Problem habe?

A: Kontaktieren Sie umgehend die Aufsichtspersonen im BBB Chat, damit diese den Test wieder für Sie freigeben können. Die Bearbeitungszeit läuft weiter. Während der Klausur werden die Eingaben kontinuierlich zwischengespeichert, so dass eine Fortsetzung nach einer Störung (z.B. Browserabsturz) möglich ist.

### Q: Was passiert, wenn ich die Prüfung nicht rechtzeitig beginne?

A: Kontaktieren Sie umgehend die Aufsichtspersonen im BBB Chat und der Test wird für Sie freigegeben. Beachten Sie, dass Sie wegen der Verspätung weniger als 100 Minuten Bearbeitungszeit haben und die Zeit, die im Test steht, nicht mehr stimmt. Die Prüfung wird wie geplant pünktlich beendet.

#### Q: In welchem Dateiformat soll ich meine Antworten hochladen?

A: Sie können Ihre Antworten bevorzugt als PDF (alle Antworten in einem PDF zusammengefasst) oder als Bilddatei (eine Bilddatei pro Aufgabe) in die vorgegebenen Upload-Felder hochladen.

# Q: Wie viele Upload-Felder gibt es?

Es wird 7 Upload-Felder geben. Stellen Sie also sicher, dass Sie maximal diese Anzahl an hochladbaren Dokumenten haben. Q: Wie erfahre ich, ob meine Uploads erfolgreich hochgeladen wurden?

A: Sie sehen unter der Aufgabe neben dem Upload-Feld den Dateinamen Ihrer hochgeladenen Datei wie im folgenden Beispielbild:

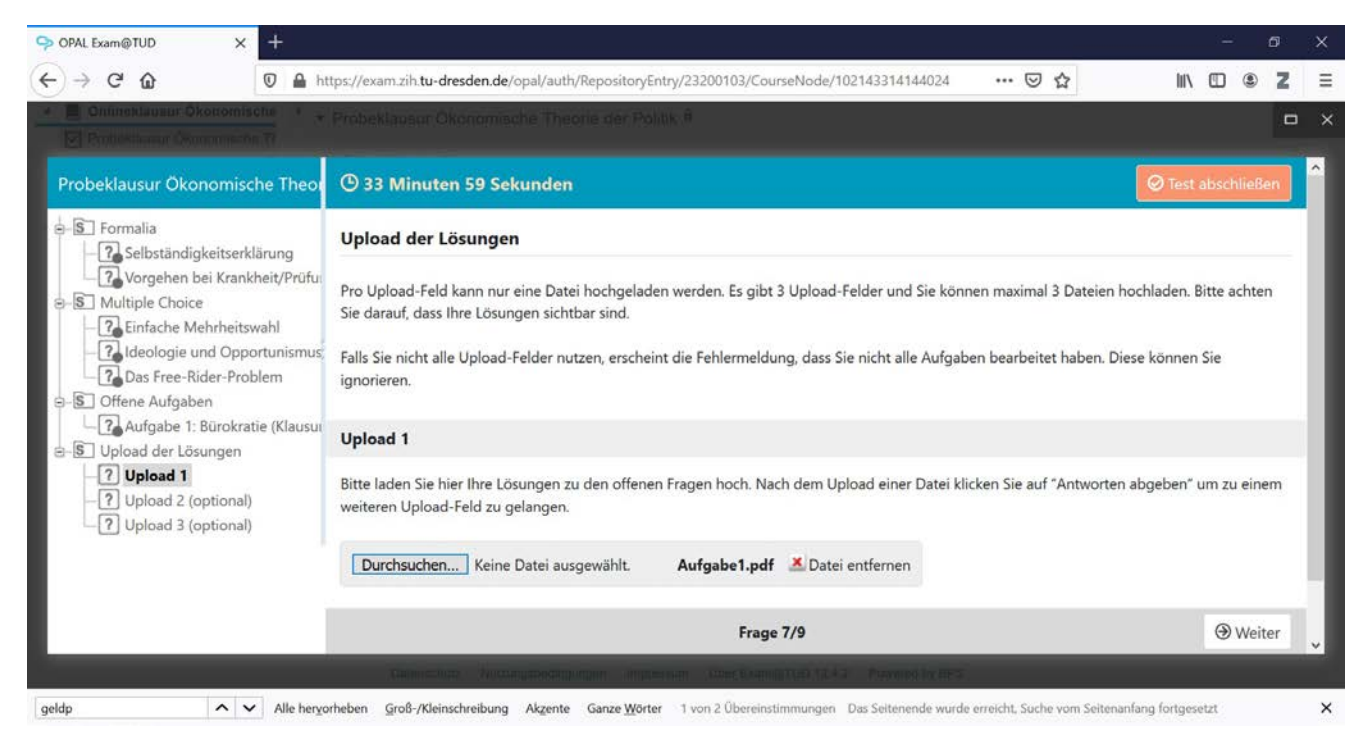

Falls Sie ein Upload-Feld nicht nutzen wollen, erscheint die Fehlermeldung, dass Sie nicht alle Aufgaben auf dieser Seite beantwortet haben. Diese können Sie ignorieren.

## Q: Mein Internet funktioniert nicht…

A: Die Verantwortung für die technische Infrastruktur liegt vollkommen bei Ihnen. Falls Sie wissen, dass Sie in der Vergangenheit Probleme mit dem Internet hatten, sollten Sie am Tag der Klausur dafür sorgen, dass Sie sich auf eine stabile Internetverbindung verlassen können. Im Notfall sollte auch ein Hotspot Ihres Smartphones für den Upload Ihrer Klausur ausreichend sein.

## FRAGEN ZUR BEWERTUNG:

### Q: Ich habe den Haken bei der Selbstständigkeitserklärung und der Prüfungsfähigkeit nicht gesetzt. Wird meine Klausur dennoch gewertet?

A: Wir behalten uns vor, im Nachgang der Klausur eine Handschriftprobe von Ihnen einzufordern.

### Q: Werde ich anschließend meine Note in OPAL unter den Bewertungen finden?

A: Nein, wir nutzen OPAL Exams nur für die Durchführung der Klausuren, aber nicht zur Bewertung. Ihre Note werden Sie wie gewohnt in HISQIS finden.